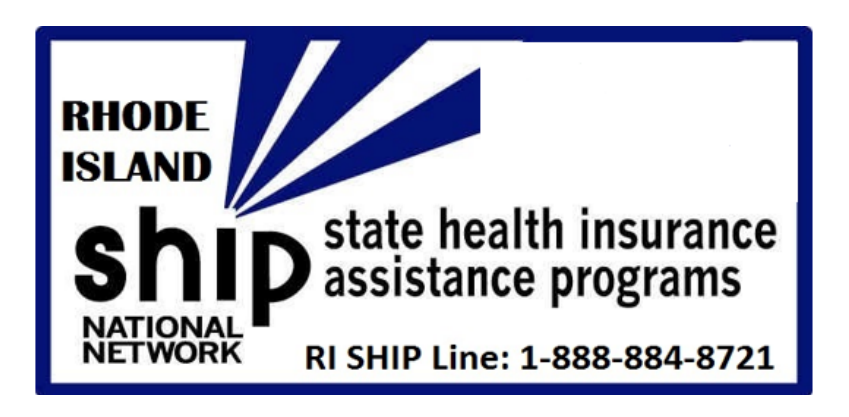

# Capturing Beneficiary Cost Savings & Reporting

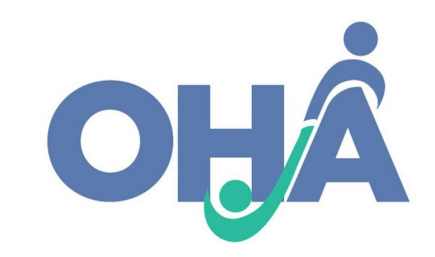

### Housekeeping Items

- Today's webinar is being recorded.
- If you have any questions you can raise your hand or type it into the chat box. If I don't have time to answer all questions I will follow up and send out answers after the training.
- I will distribute slides and the recording of the presentation after the training.

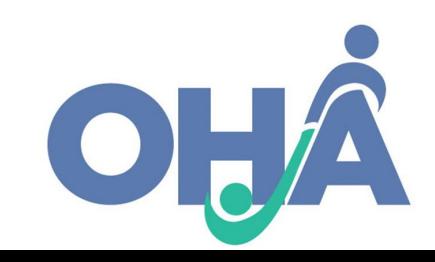

## **Overview**

- ACL uses STARS to collect data related to the cost changes as result of enrollment in Part D prescription drug plans (PDPs) and Medicare Advantage plans with prescription drug coverage (MA-PDs) available through the Medicare Plan Finder (MPF).
- By collecting this data, SHIPs can demonstrate the impact of their work on behalf of beneficiaries in the following ways:
	- o Data on the **number of beneficiaries** who received PDP/MA-PD enrollment assistance from RI SHIP;
	- o Data on the **average cost change per beneficiary** who received PDP/MA-PD enrollment assistance from RI SHIP;
	- o Data on the **reported total** of PDP/MA-PD cost change for RI.
	- o Data to **report to Congress** on the importance of the SHIP program to help support funding.

### OHA's SHIP Performance Incentive

### • **Effective April 1, 2021** –

- o OHA is now requiring that all SHIP Counselors & Volunteers report Part D prescription drug plans (PDPs) and Medicare Advantage plans with prescription drug coverage (MA-PDs) beneficiary cost savings.
- o OHA will award a \$1,000 bonus performance incentive to each region for the grant year: 4/1/2021 – 3/31/2022.

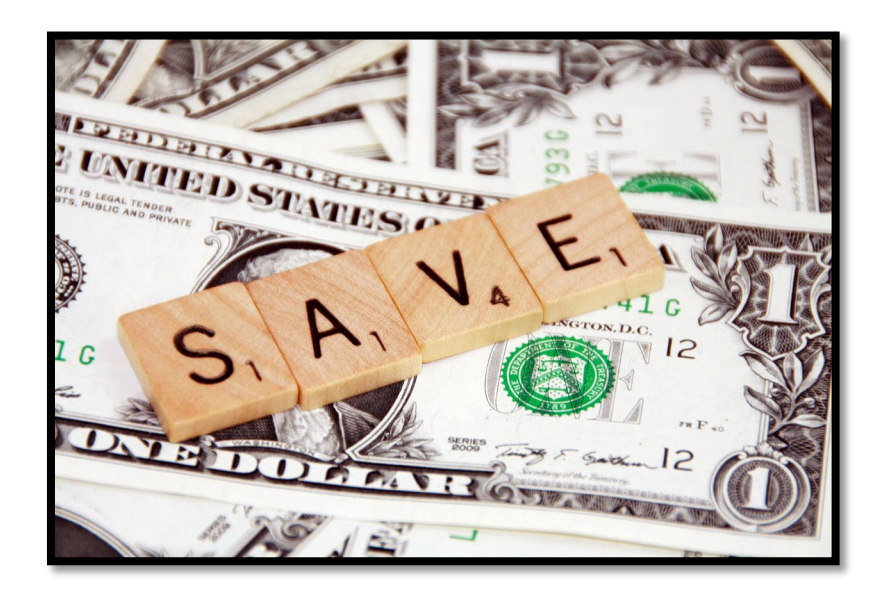

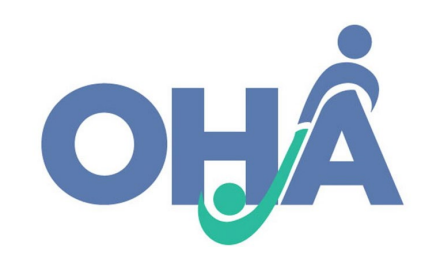

### Part D/MA-PD Enrollment Data Steps

1. Collect Plan **Cost** Information

### 2. Assist Beneficiary with Enrollment

3. Enter Data in **STARS** 

4. Attach Verification

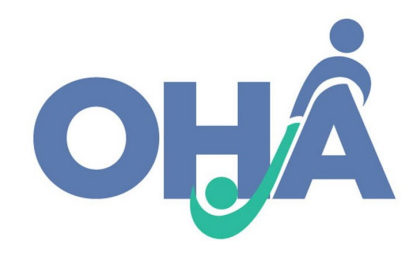

## Step 1: Collect PDP/MA-PD Cost Data

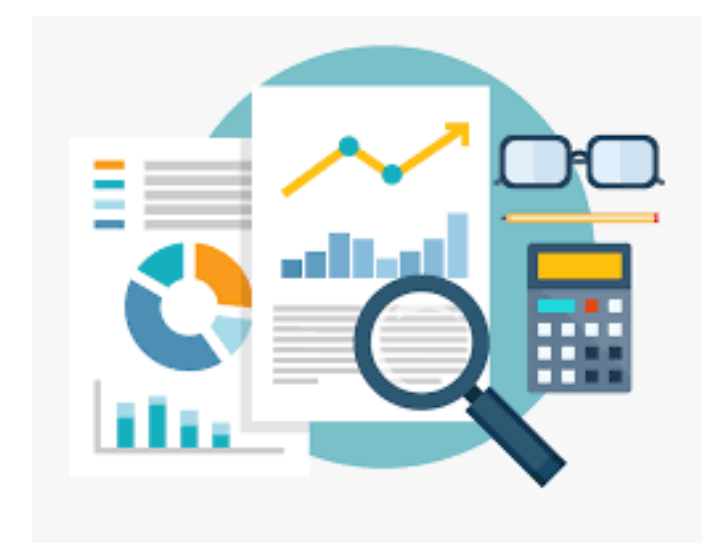

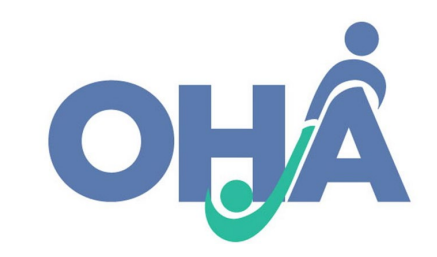

3/30/2021

### **Overview**

### • **Track when you actively assist a beneficiary with PDP/MA-PD enrollment:**

- o Online through the MPF
- $\circ$  Online through the plan website
- $\circ$  Over the phone with a plan customer service representative
- o Over the phone with 1-800-Medicare
- o Submission of a plan paper application
- **Two types of enrollment:**
	- o Switching from one plan to another
	- o New to Medicare PDP/MA-PD

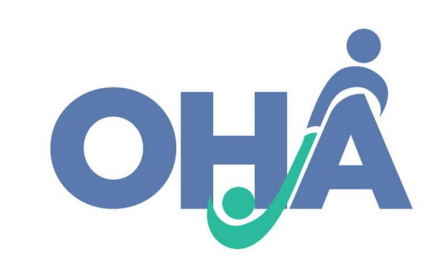

# MPF - Switching Plans (Current Plan vs. New Costs)

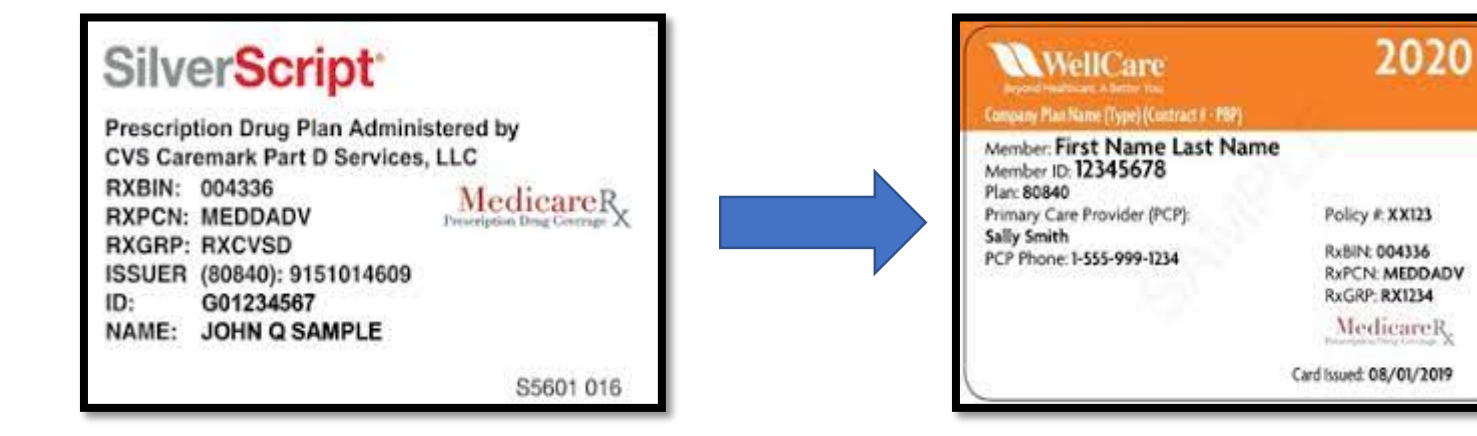

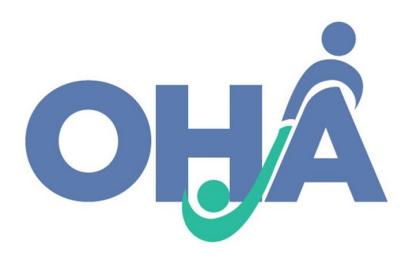

## MPF - Switching Plans (Current Plan vs. New Costs)

#### Your current plan

### Cigna-HealthSpring Rx Secure-Essential (PDP)

Cigna | Plan ID: S5617-298-0 Star rating:  $\star \star \star \psi$ 

**MONTHLY PREMIUM** 

\$22.10 Includes: Only drug coverage

YEARLY DRUG & PREMIUM COST

\$231.80 Retail pharmacy: Estimated total drug + premium cost

### Clear Spring Health Premier Rx (PDP)

Clear Spring Health | Plan ID: S6946-045-0 Star rating: Plan too new to be measured

#### **MONTHLY PREMIUM**

\$17.10 Includes: Only drug coverage

YEARLY DRUG & PREMIUM COST

\$116.40 Retail pharmacy: Estimated total drug + premium cost

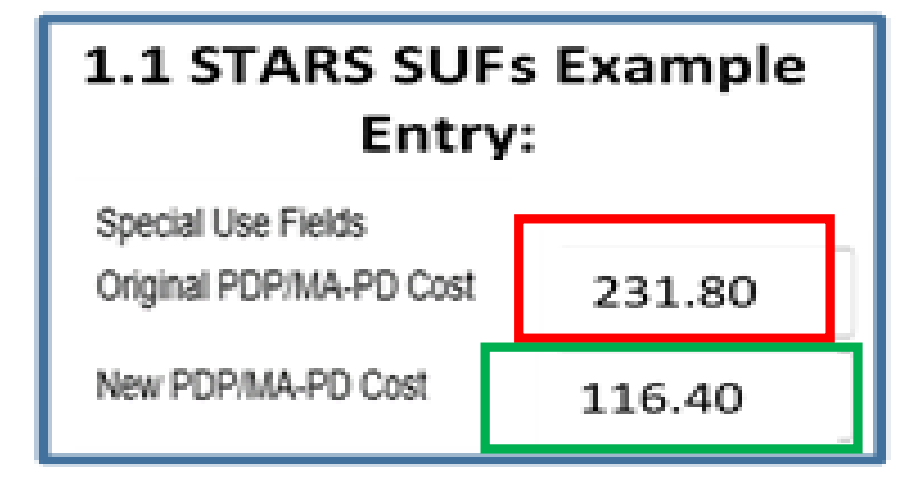

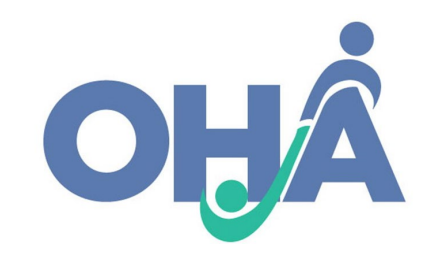

# New to Medicare (Original Cost Calculation)

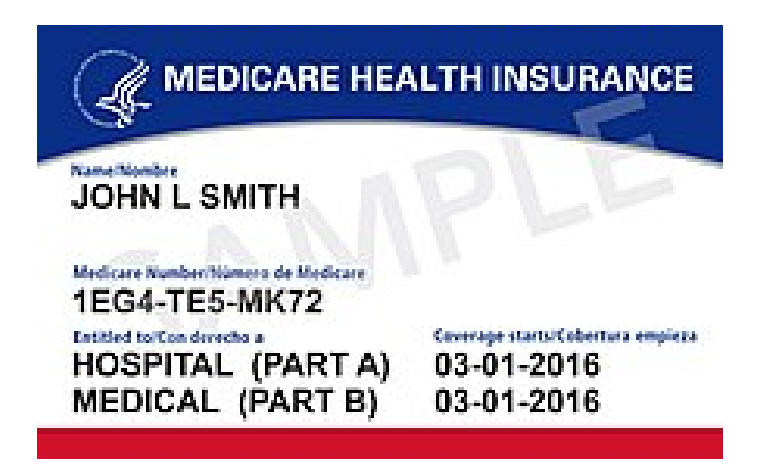

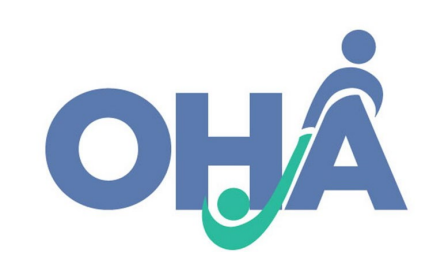

3/30/2021

### MPF – New to Medicare (Original Cost Calculation)

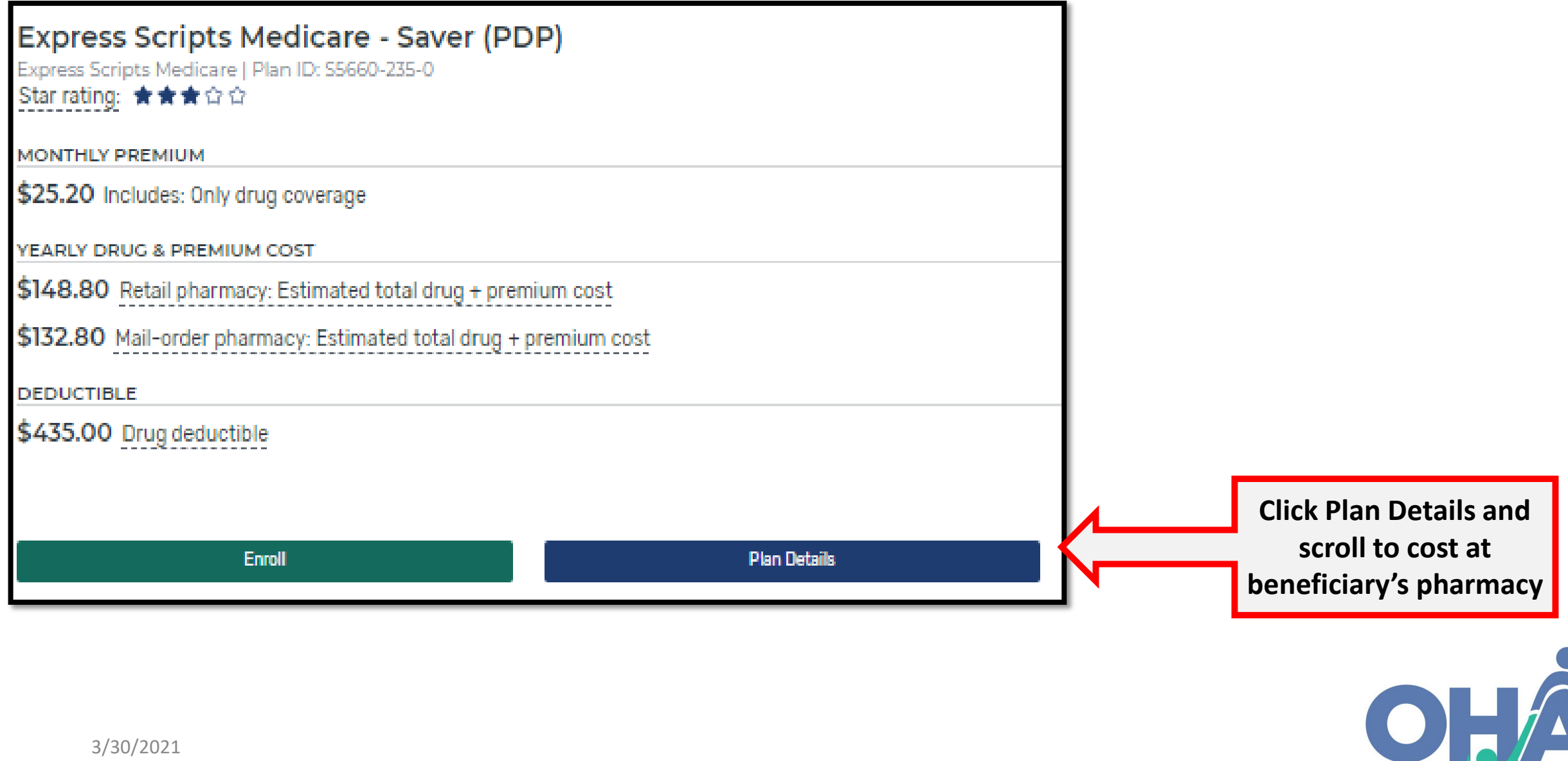

### MPF – New to Medicare (Original Cost Calculation)

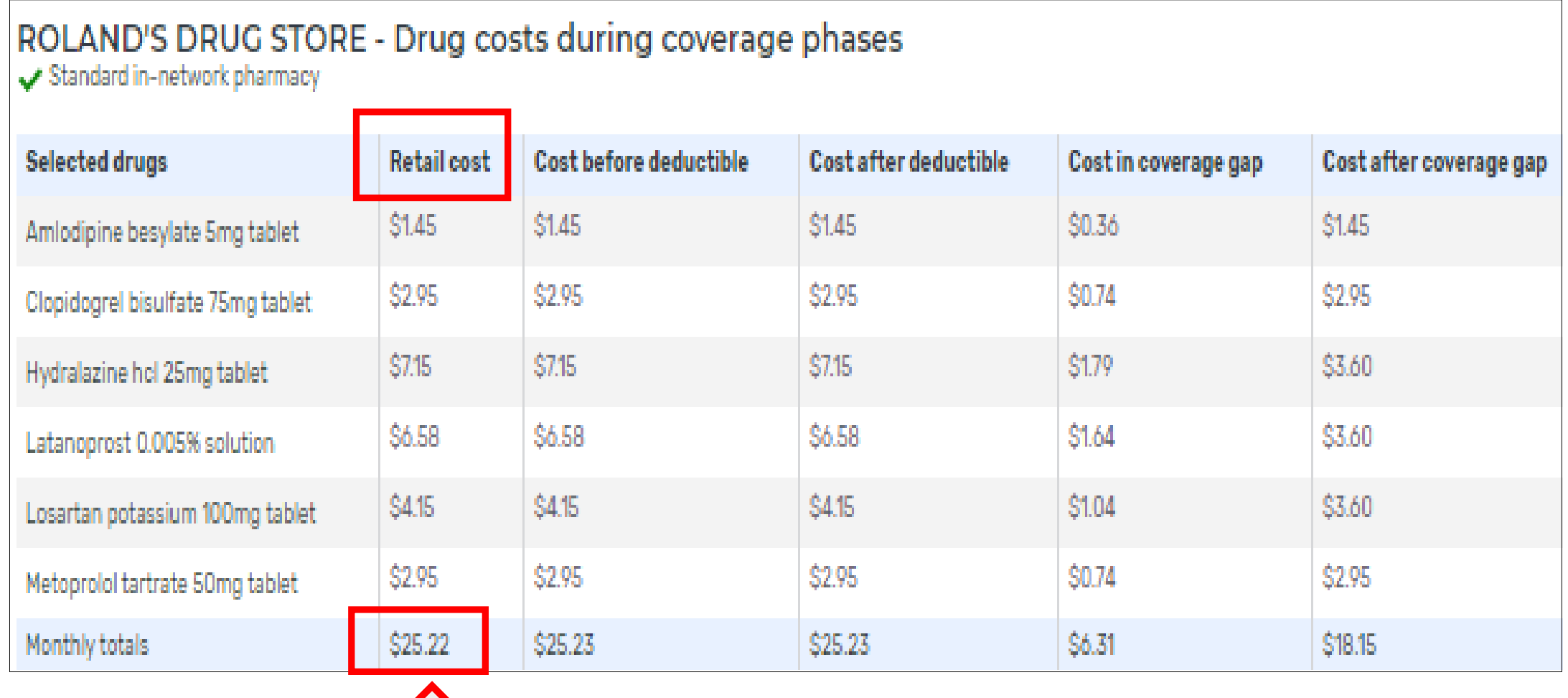

**\$25.22 X 12 months = \$302.64** 

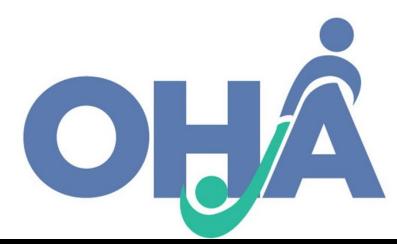

### MPF – New to Medicare (Original Cost Calculation)

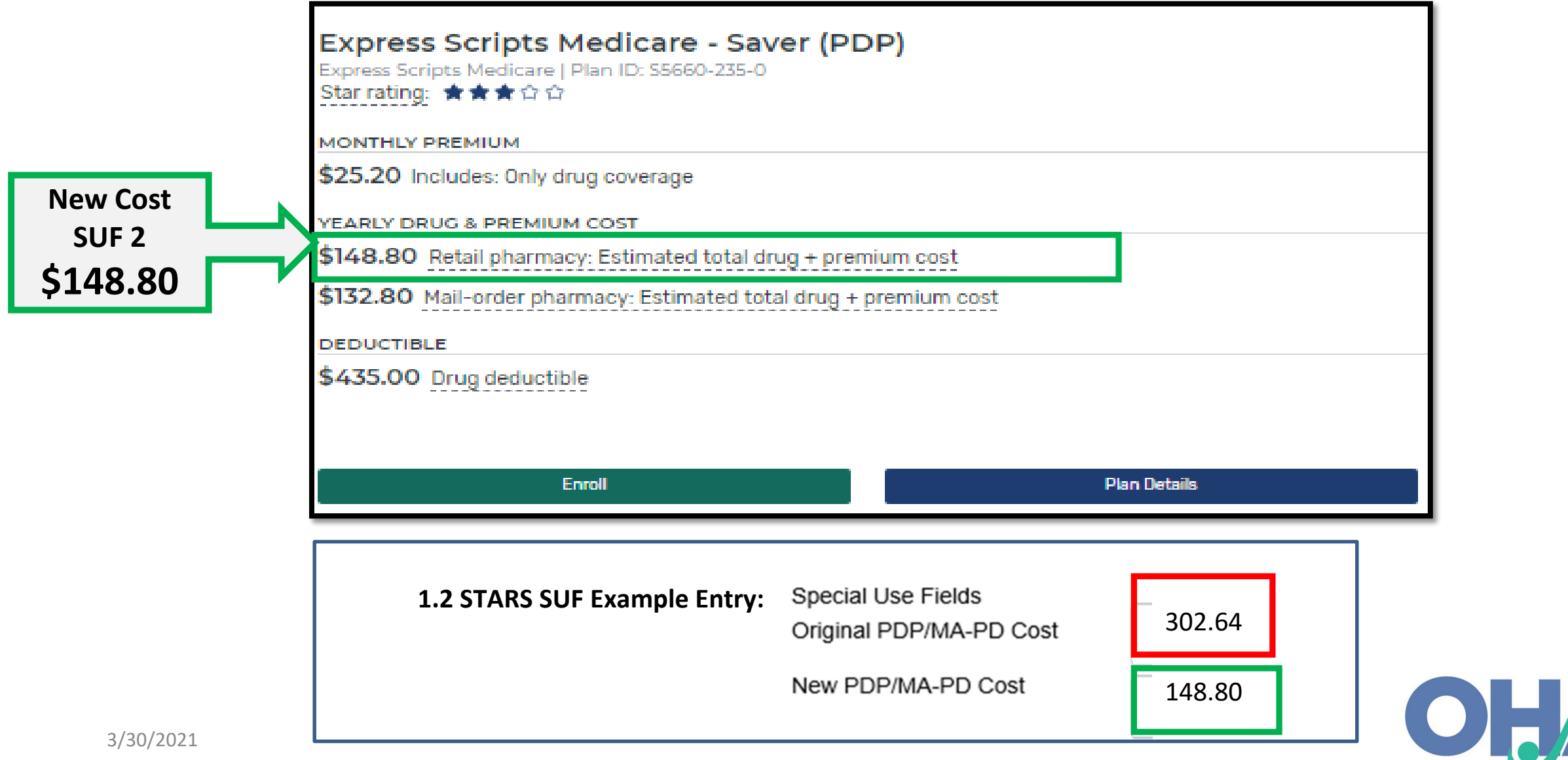

# Step 2: Enrollment Assistance & Application Confirmation

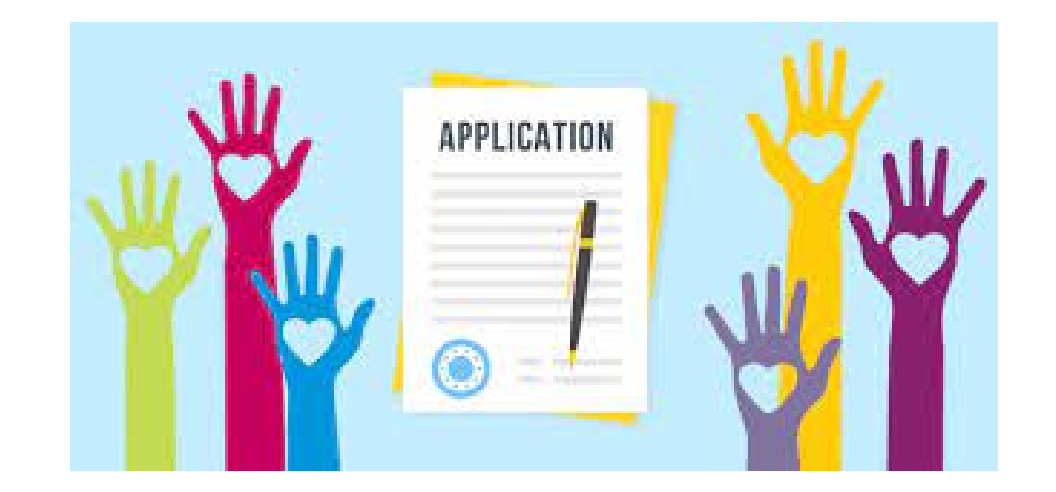

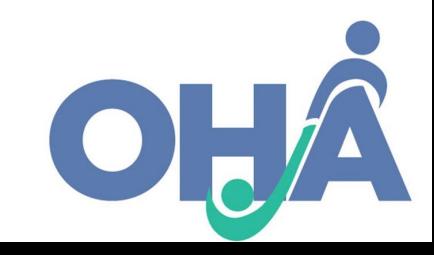

### Enrollment Assistance & Application Confirmation

- If enrolling by another method (plan's website, phone, etc.) an enrollment confirmation information must be saved
- If using MPF, upload the MFP application confirmation

#### Medicare.gov

You're all set. Your application is with the plan.

For 2021, you're joining: WellCare Value Script (PDP) Plan ID: S4802-137-0

Plan Includes: Only drug coverage

Name of person joining plan: John Smith

Con rmation number for your application: p874vd731j8r Keep this number. You'll need it if you contact the plan before your coverage starts.

The plan will review and process your application. The plan may contact you if it needs more information to see if you're eligible to join.

#### **Print Your Application**

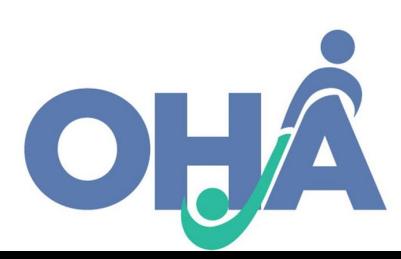

## MPF Printing Tips for Supporting Documentation

1. You can go to the top of MPF page where there is an option to print the page

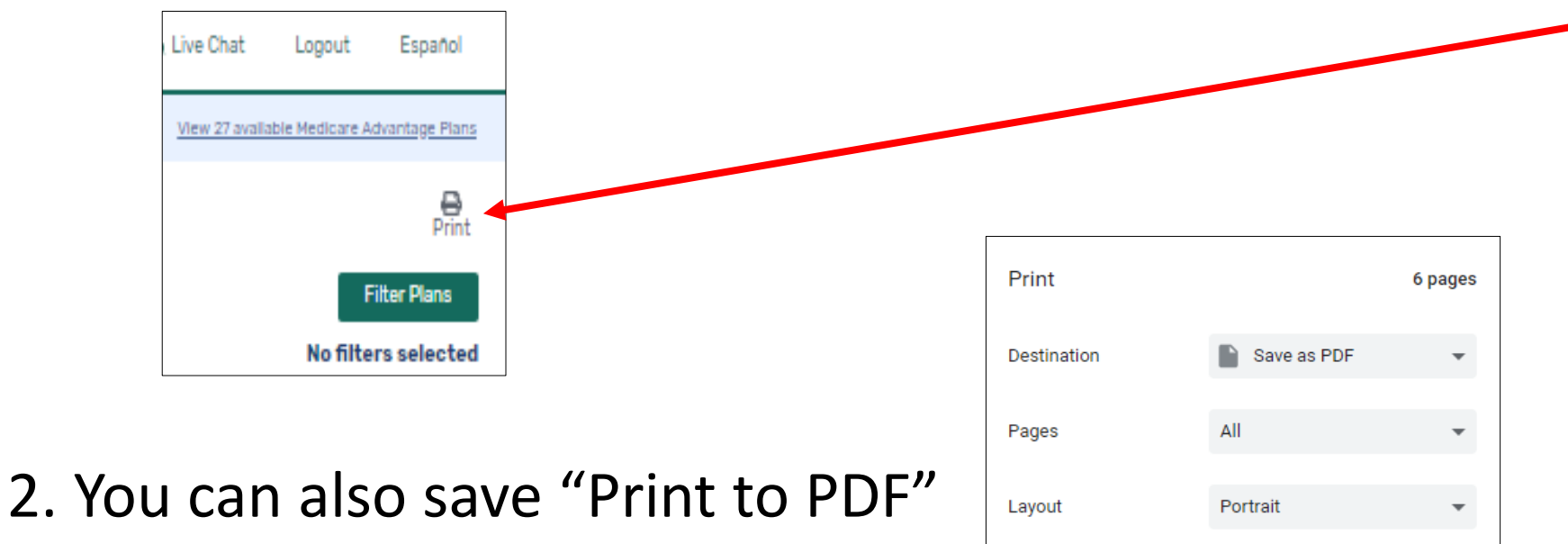

- 3. You can Print a screen shot and save on a word document
- 4. Lastly, you can use the snipping tool

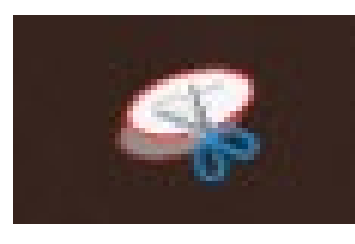

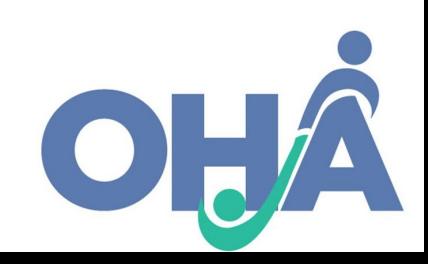

# Step 3: Entering Data in STARS

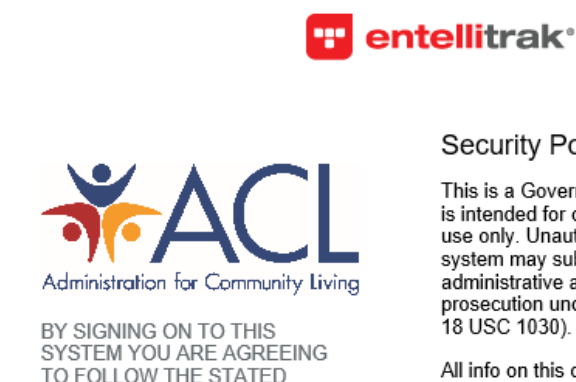

TO FOLLOW THE STATED SECURITY POLICY.

Username

Password

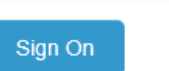

#### **Security Policy**

This is a Government computer system and is intended for official and other authorized use only. Unauthorized access or use of the system may subject violators to administrative action, civil, and/or criminal prosecution under the Criminal Code (Title 18 USC 1030).

All info on this computer system may be monitored, intercepted, recorded, read, copied, or captured and disclosed by and to authorized personnel for official purposes, including criminal prosecution. You have no expectations of privacy regarding monitoring of this system.

Any authorized or unauthorized use of this computer system signifies consent to and compliance with agency policies and their terms.

PLEASE CLICK HERE IF YOU'VE **FORGOTTEN YOUR USERNAME OR PASSWORD** 

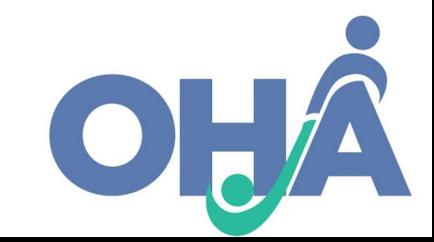

## Beneficiary Contact Form (BCF)

• All Part D cost changes are entered on the Beneficiary Contact Form (BCF) in the Tracking Inbox

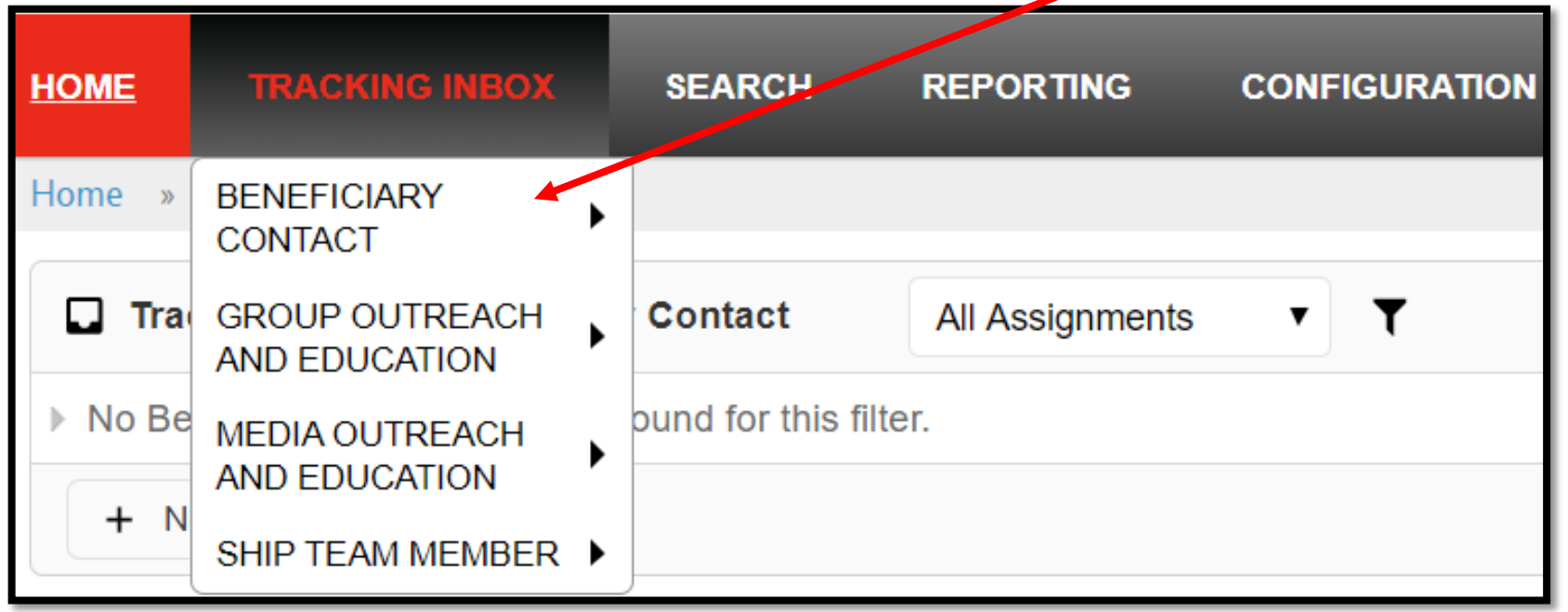

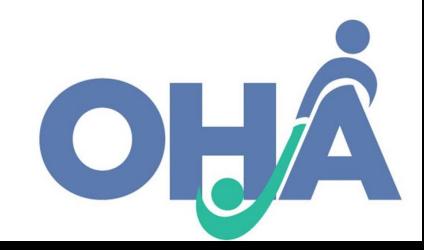

### Topic Discussed - "Enrollment"

- **Topic Discussed: "**Medicare Part D" category or "Medicare Advantage (MA and MA-PD)" category
	- Check **"Enrollment"** in either the Medicare Part D or Medicare Advantage category depending on what enrollment was conducted in order to report enrollment assistance.

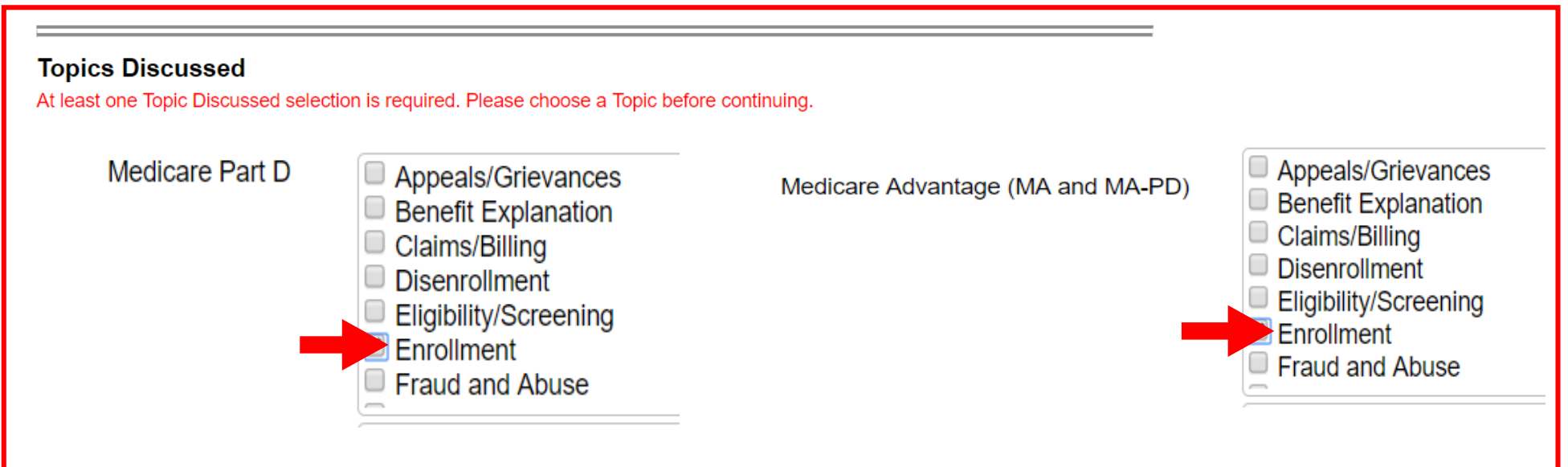

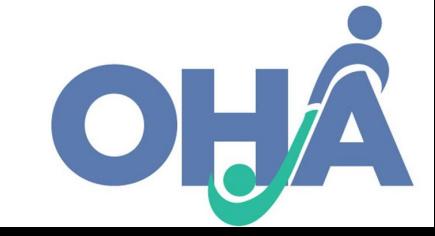

### Additional Topic Details – New to Medicare

- If the beneficiary is new to enrolling into a PDP or MA-PD, make sure you are selecting the New to Medicare topic in the Additional Topics Group.
	- Go to Topics Discussed **The Manual Topic Details"** category

• Select **Wew to Medicare"** 

**Additional Topic Details** 

- Ambulance
- Dental/Vision/Hearing
- **DMEPOS** D.
- Duals Demonstration O.
- Home Health Care О.
- Hospice
- Hospital
- New Medicare Card

New to Medicare

- - Preventive Benefits
	- Skilled Nursing Facility

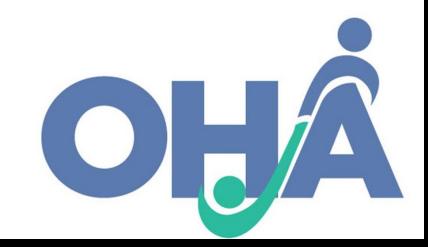

### Entering Original vs. New PDP/MA-PD Cost

- The first two Special Use Fields (SUFs) on the BCF are designated (*Original* and *New*).
- Enter the cost change amounts. \*Note enter only Numeric Data and Decimals into these fields or the record will be flagged.

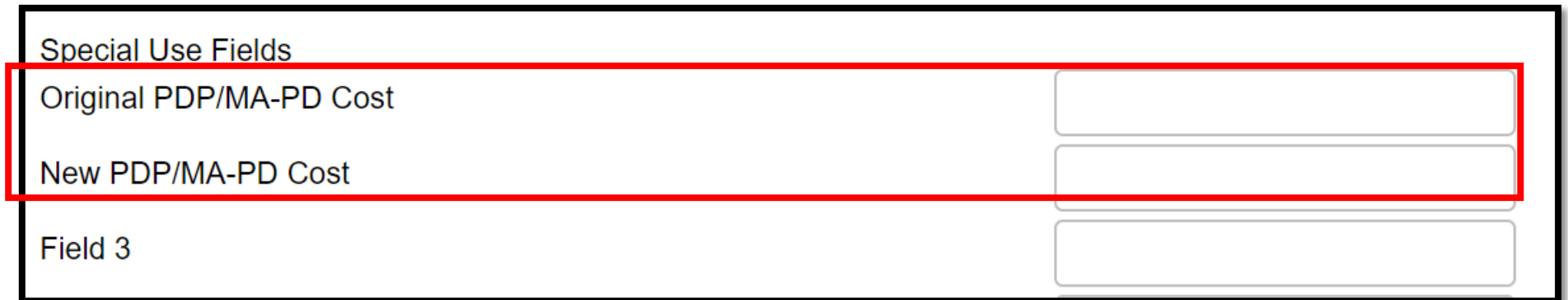

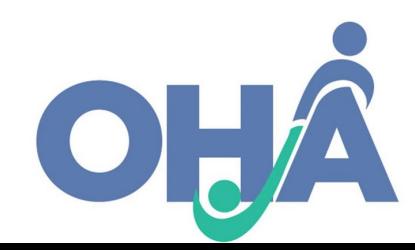

## Original vs. New – Two Previous Examples

• Examples based on our previous slides are compared here:

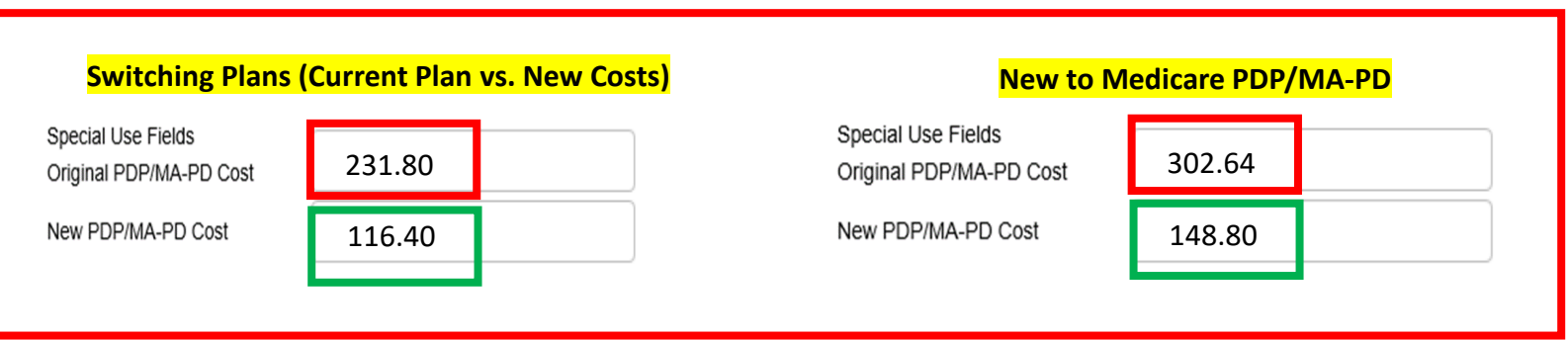

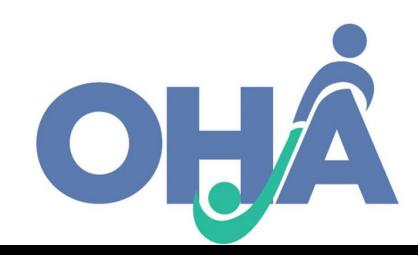

### Attach Cost Verification Sources

- Attach the following verification in the Beneficiary Contact Form:
	- 1. Application Confirmation
	- 2. Cost Changes verification detailing Original and New Cost

**\*Note: ACL requires supporting documentation when cost change data are reported** 

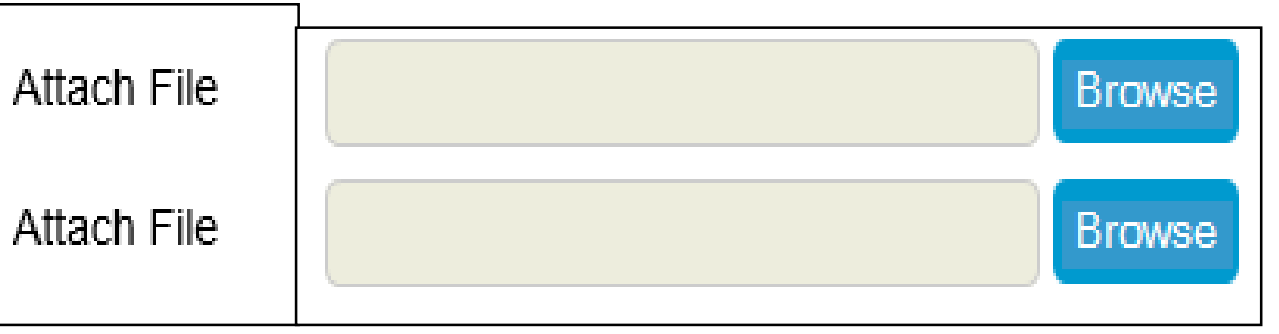

- **File types accepted:** pdf, png, jpeg, rtf, doc/docx; ppt/pptx; xls/xlxs, m4a, csv, html, xml, bmp
- File size limit: 500MB per file.

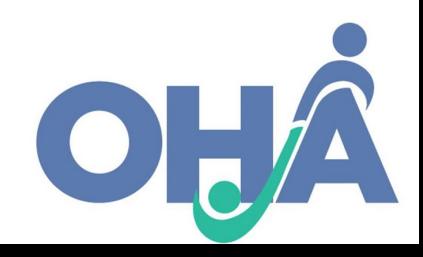

### Application Confirmation

#### Medicare.gov

#### You're all set. Your application is with the plan.

For 2021, you're joining: WellCare Value Script (PDP) Plan ID: S4802-137-0 Plan Includes: Only drug coverage

Name of person joining plan: John Smith

Con rmation number for your application: p874vd731j8r Keep this number. You'll need it if you contact the plan before your coverage starts.

The plan will review and process your application. The plan may contact you if it needs more information to see if you're eligible to join.

#### **Print Your Application**

Contact the plan directly if you have any questions.

WellCare Value Script (PDP) Attn: Pre Enrollment PO Box 31685 Tampa, FL 33631

Phone: 1-888-550-5252 Website: http://www.wellcare.com/PDP

#### What to expect now

- . It takes at least 10 days for your new plan to show in your account. After 10 days, call the plan if you haven't heard from them about your application. You'll need the confirmation number listed above when you talk to the plan.
- . The plan will notify you whether your application is approved. They'll tell you when your plan coverage will start. And, they'll send you additional materials and your plan member card.
- . Tell the pharmacy your new plan's name and bring proof that your application was approved, like a welcome letter from the plan.
- . If you have both Medicare and Medicaid: Bring your Medicare card (or Medicare Number) and your Medicaid card or recent letter from the state about your Medicaid benefits.
- . If you get Extra Help paying for drugs: Bring a copy of your yellow or green letter from Medicare or your approval letter from Social Security saying you qualify.
- . If you have to pay the full cost for your drug: Save your receipts and work with your plan to get a refund.

f you have questions, call your plan directly.

**Done** 

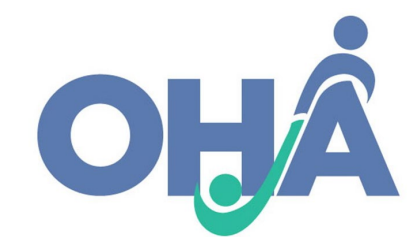

. If you need to fill a prescription before you get your plan member card:

### Cost Changes Verification

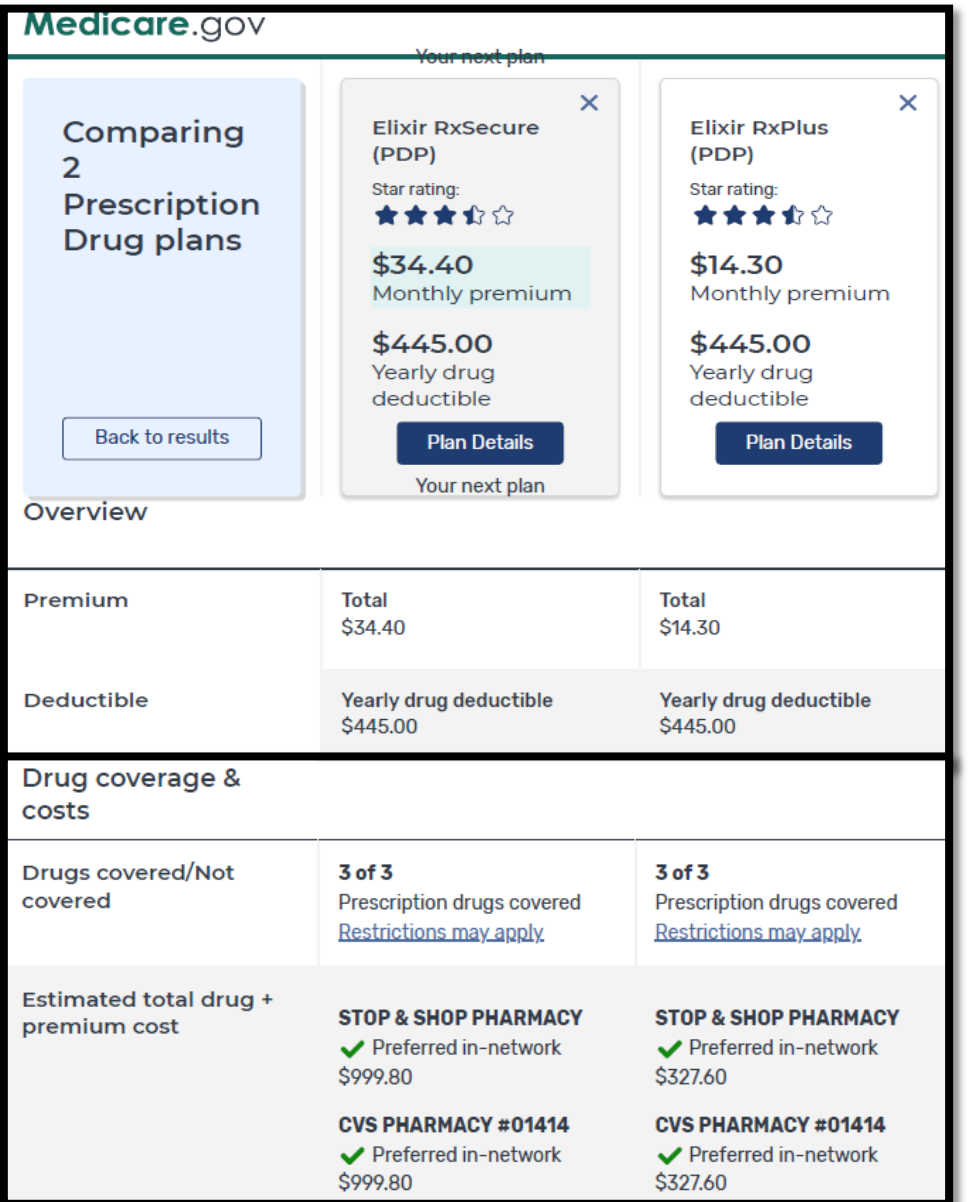

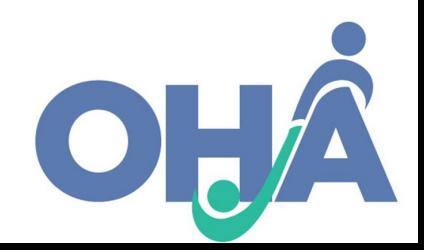

### Part D & MA-PD Beneficiary Cost Savings Checklist

Part D & MA-PD Beneficiary Cost Savings Checklist

#### 1. Topics Discussed

- Check Enrollment in either the "Medicare Part D" or "Medicare  $\Box$ Advantage (MA and MA-PD)" category depending on what plan beneficiary was enrolled into
- If the beneficiary is new to PDP/MA-PD, select the New to  $\Box$ Medicare topic in "Additional Topic Details" category

#### 2. Special Use Field: Original PDP/MA-PD Cost

- Enter the Estimated Yearly Drug Cost & Premium of the plan the ◻ beneficiary's current plan listed on Medicare Plan Finder
- If beneficiary has no current Medicare PDP/MA-PD plan, then  $\Box$ enter the total monthly retail drug costs displayed for Original Medicare on Medicare Plan Finder

#### 3. New PDP/MA-PD Cost

Enter the Estimated Yearly Drug Cost & Premium of the new plan  $\Box$ the beneficiary was enrolled in, as listed on the Medicare Plan **Finder** 

#### 4. Cost Verifications

- **Upload Application Confirmation**  $\Box$
- $\Box$ Upload Cost Changes Verification

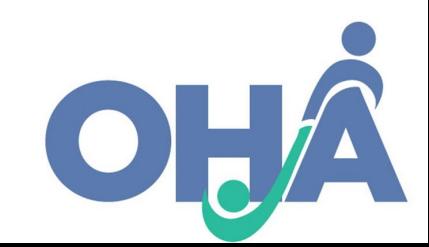

### STARS Data Entry Cost Savings Demonstration

- ACL STARS Website Link:
	- <https://smpship.acl.gov/etk-hhs-acl-prod/login.request.do>

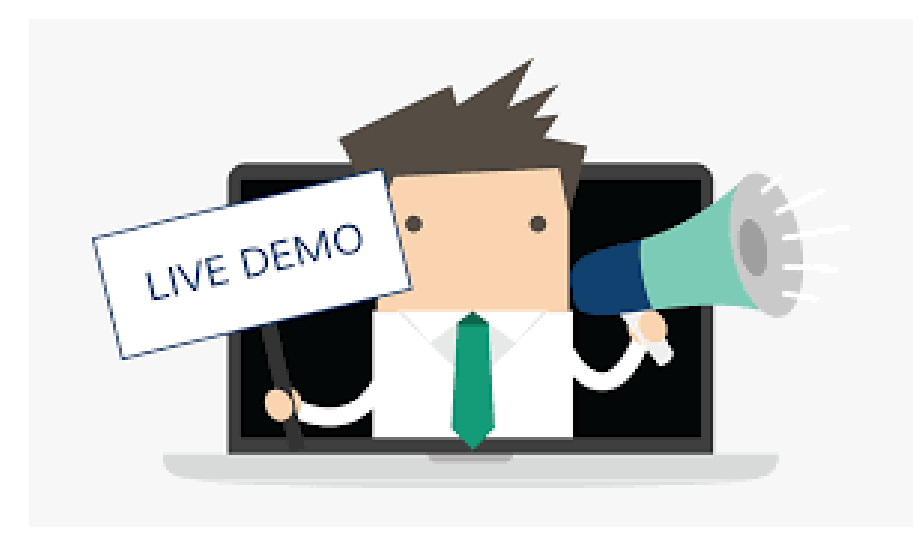

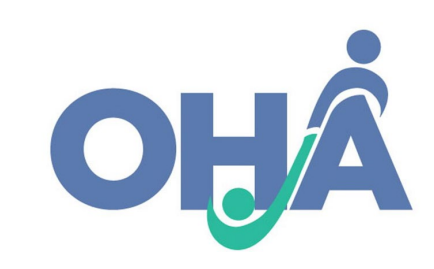

# Total Cost Savings Reported for 2020 Open Enrollment

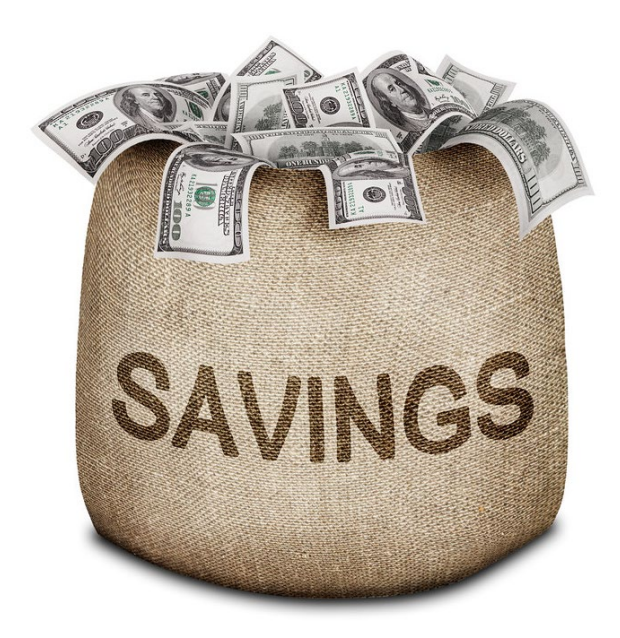

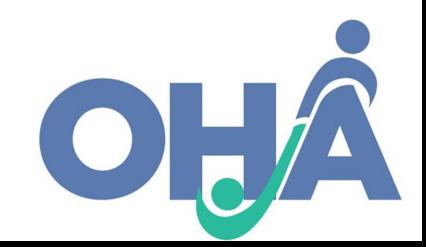

3/30/2021

## Total Cost Savings: Medicare Open Enrollment (10/15/2020 – 12/7/2020)

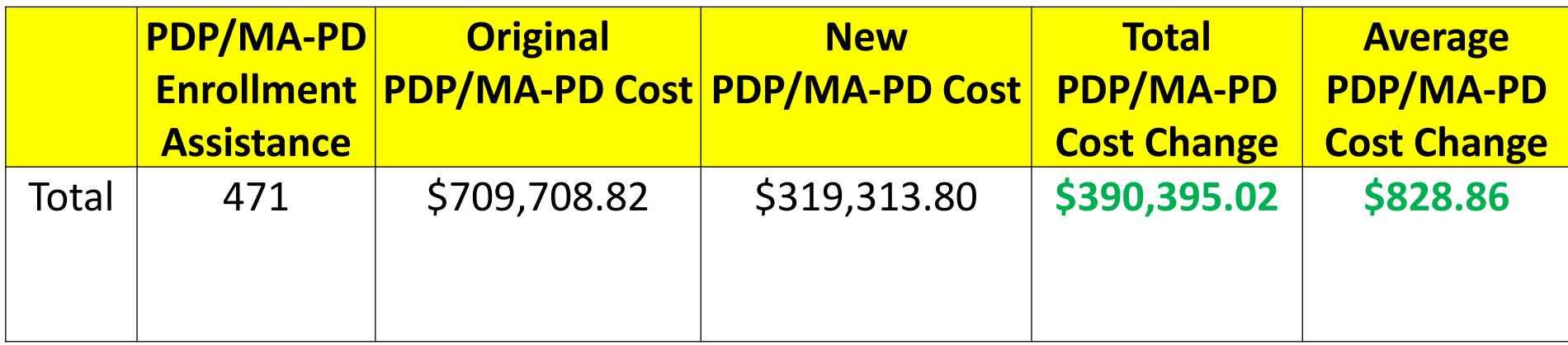

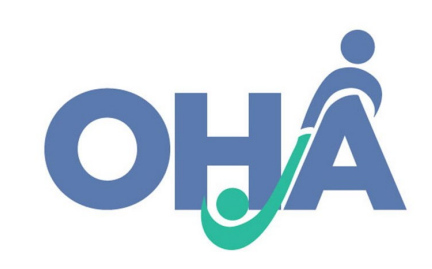

### PDP Cost Savings: Medicare Open Enrollment (10/15/2020 – 12/7/2020)

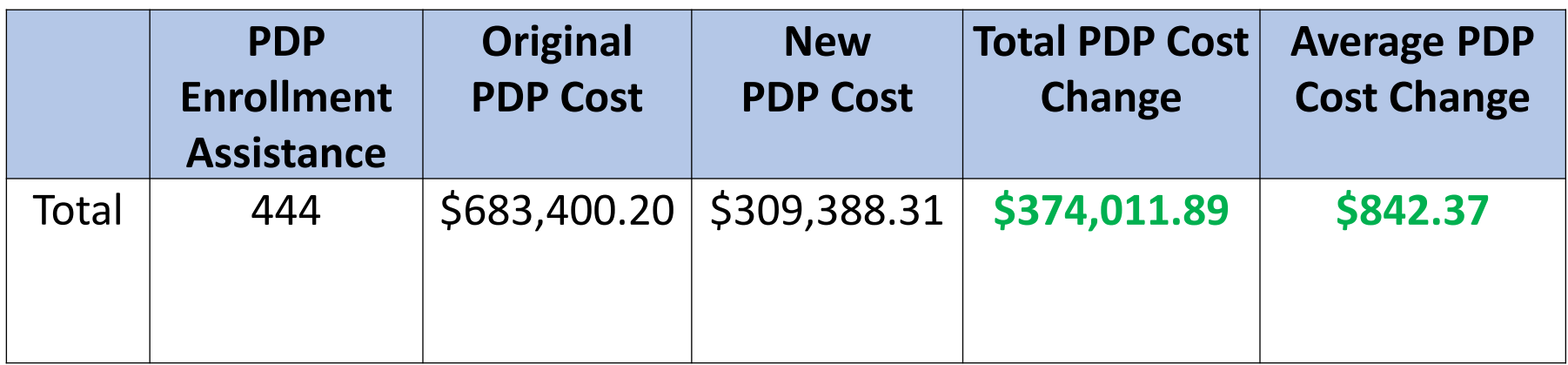

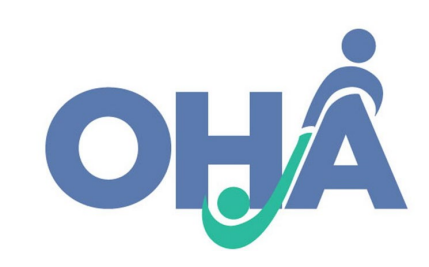

## MA-PD Cost Savings: Medicare Open Enrollment (10/15/2020 – 12/7/2020)

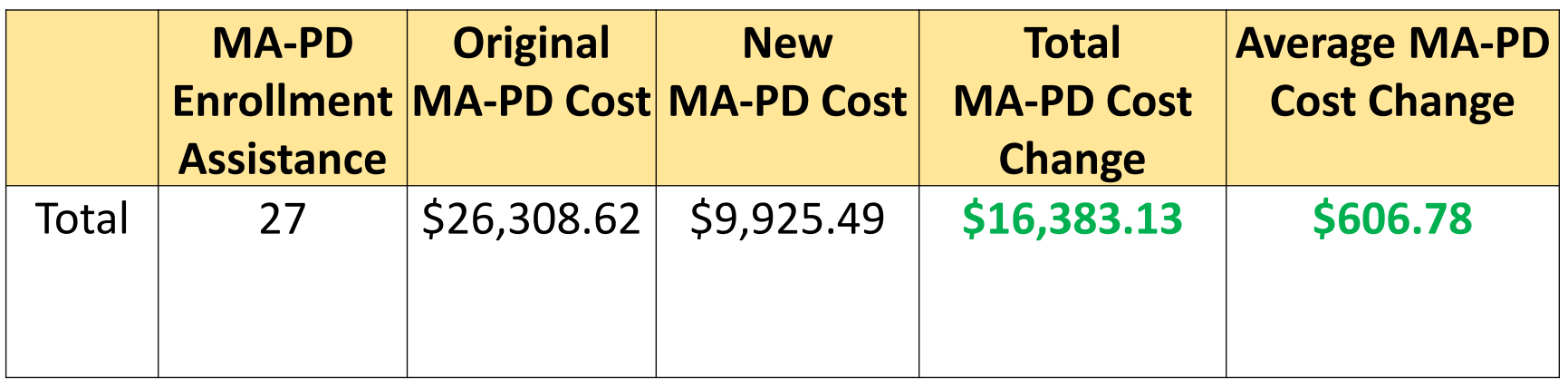

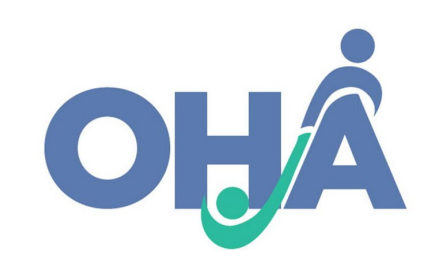

# ACL Cost Savings Reporting Requirements

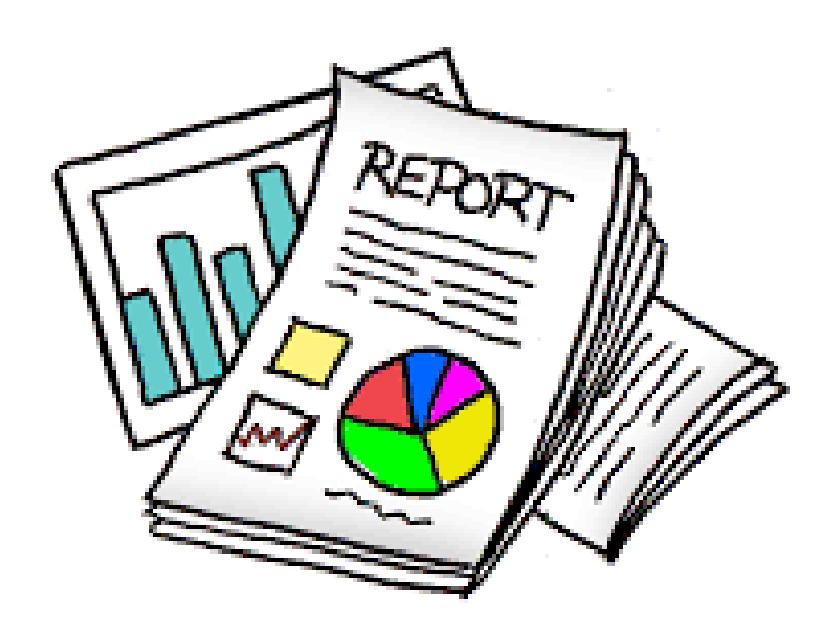

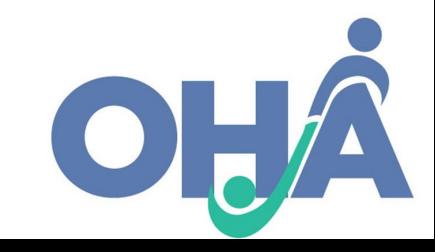

### New ACL Reporting Requirements

- ACL is requiring new Semi-Annual reporting for the following months:
	- **September 30<sup>th</sup>** (Reporting Months: January 1rst June 30<sup>th</sup>)
	- **March 31rst**  (Reporting Months: July 1rst December 31rst)
- ACL is requiring the following for reporting:
	- Review 5% of valid records
	- Review and fix all flagged records \*This will sometimes require the SHIP Director to reach out to you to verify any issues with the record you entered in STARS

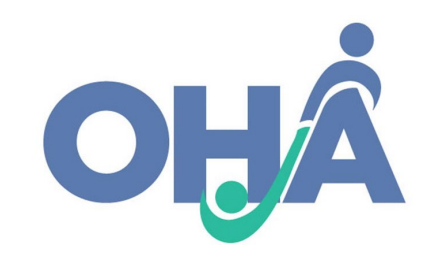

## Example of a Valid STARS Entry

- One Enrollment box is checked (PDP or MA-PD);
- Numeric data is in Original and New Special Use Fields; and
- Verification documents including Medicare Plan Finder plan comparison and enrollment request are available as uploads in STARS or saved within the SHIP office as paper or electronic records.

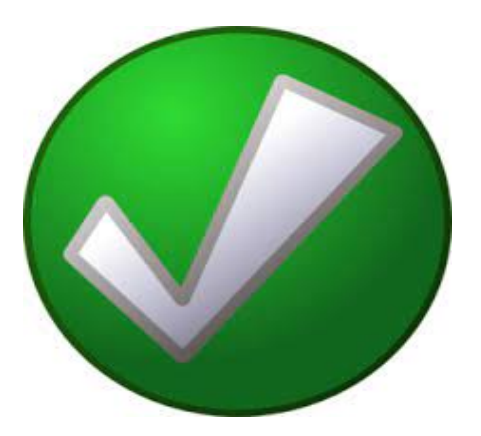

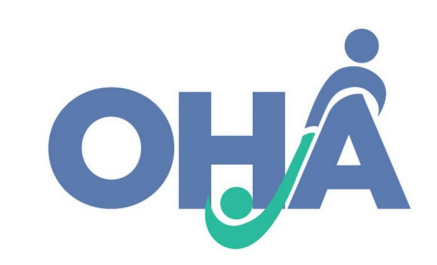

### Example of a Valid STARS Entry

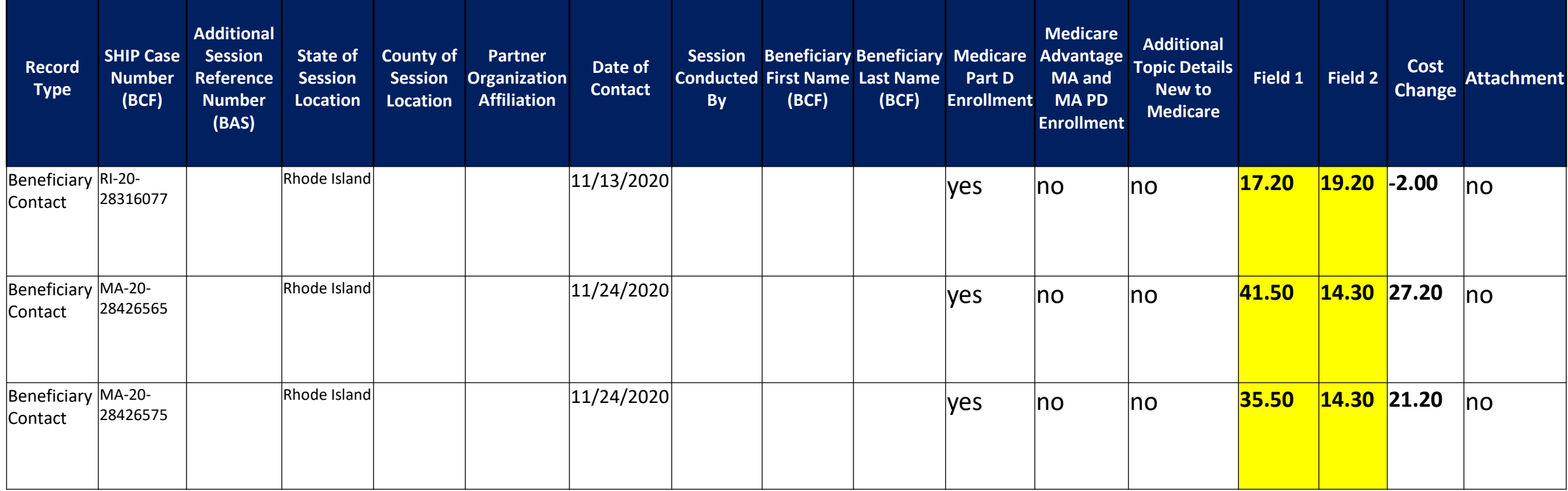

Special Use Fields Original PDP/MA-PD Cost

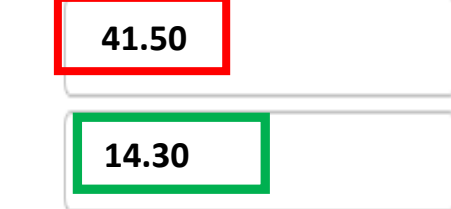

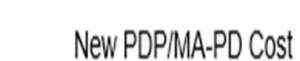

3/30/2021

## Example of a Flagged STARS Entry

- Data entered in the Original or New Cost field, and
- One or more of the following issues that may require edits:
	- Both or neither PDP and MA-PD enrollment boxes are checked
	- Unallowed characters in one or both Special Use Fields (Original or New Cost)
	- One Special Use Field (Original or New Cost) is blank
	- Cost change is higher then \$25,000 or lower than -\$25,000

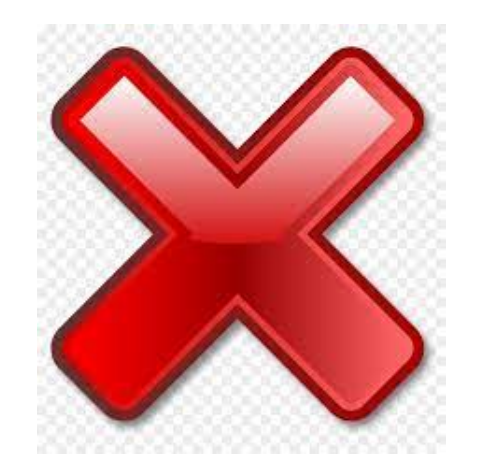

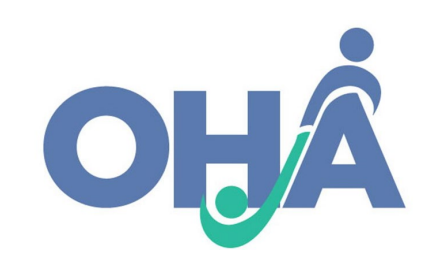

### Example of a Flagged STARS Entry

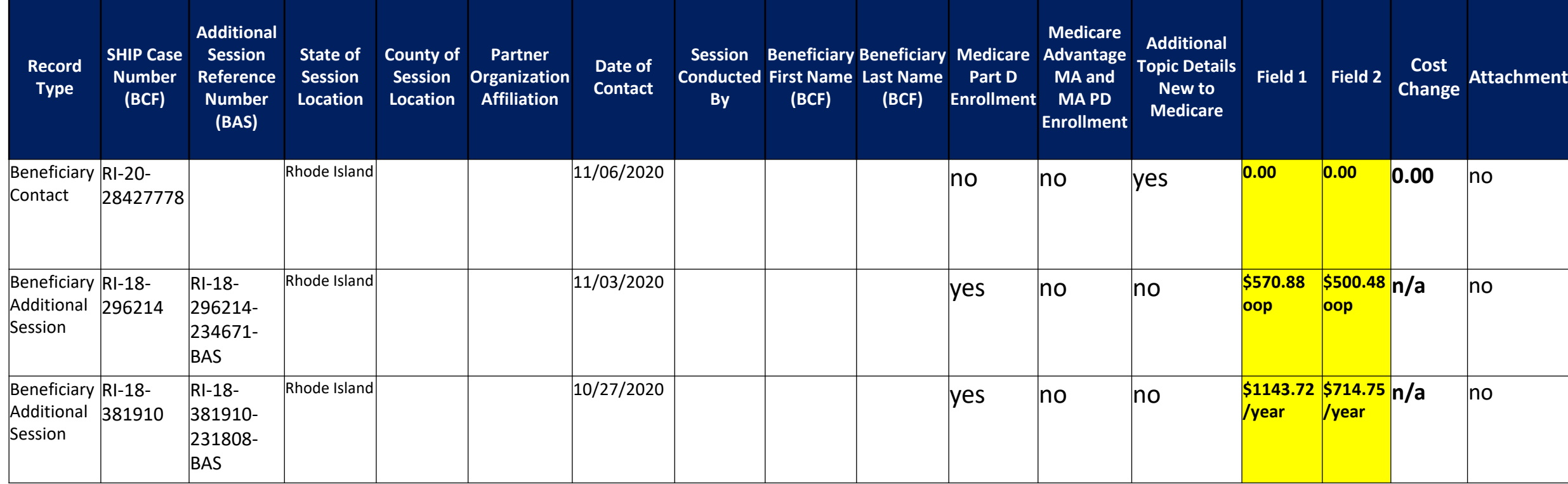

Special Use Fields

Original PDP/MA-PD Cost

**1143.72/year**

New PDP/MA-PD Cost

**714.75/year**

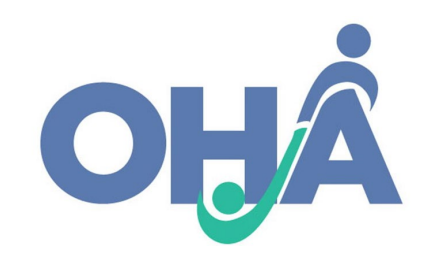

## Handling Sensitive Data

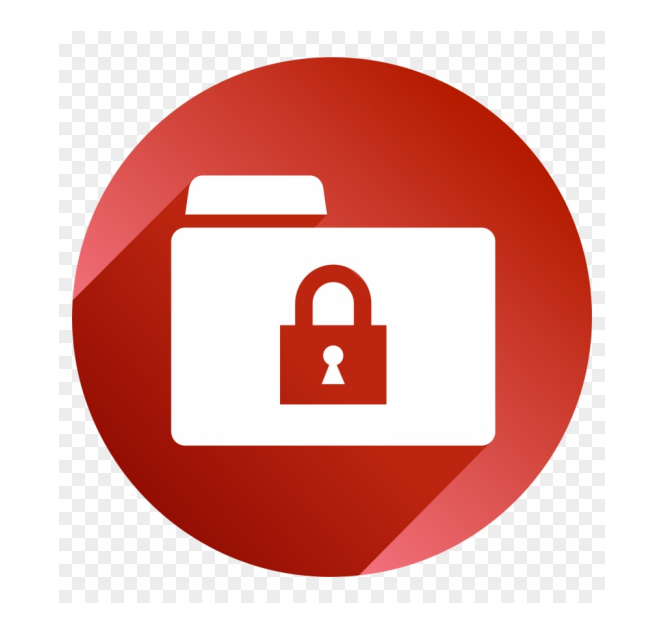

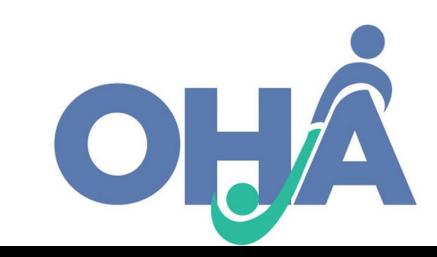

3/30/2021

## PII and PHI

#### **Personally Identifiable Information (PII) Protected Health Information (PHI)**

Information which can be used to distinguish or trace an individual's identity, such as their name, social security number, biometric records, etc. alone or when combined with other personal or identifying information which is linked or linkable to a specific individual, such as a data and place of birth, mother's maiden name, etc."1

Individually identifiable health information that is explicitly linked to a particular individual, and health information which can allow individual identification.<sup>2</sup>

PHI includes many common identifiers (e.g., name, address, birth date, Social Security Number) when they can be associated with the health information listed above.

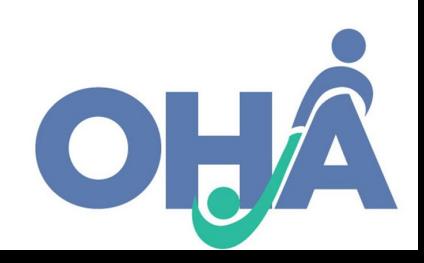

## Tips for Handling Sensitive Data

- Use private spaces to ensure sensitive data is safeguarded
- Store all hard copies securely in locked filing cabinets or offices with a maintained filing system
- Password protect electronic formatted documents and equipment (phones, computers, USB drives)
- Do not leave files of documents with PII on desks, printers, personal computers, phones or other devices
- Send and forward only encrypted emails with PII
- Clear web browser history
- Disable auto-fill on web browser

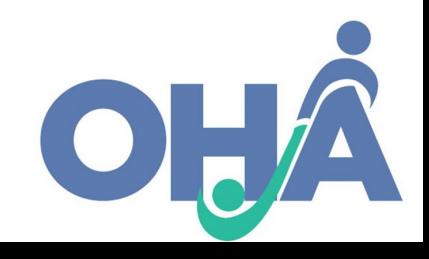

# Frequently Asked Questions & Answers

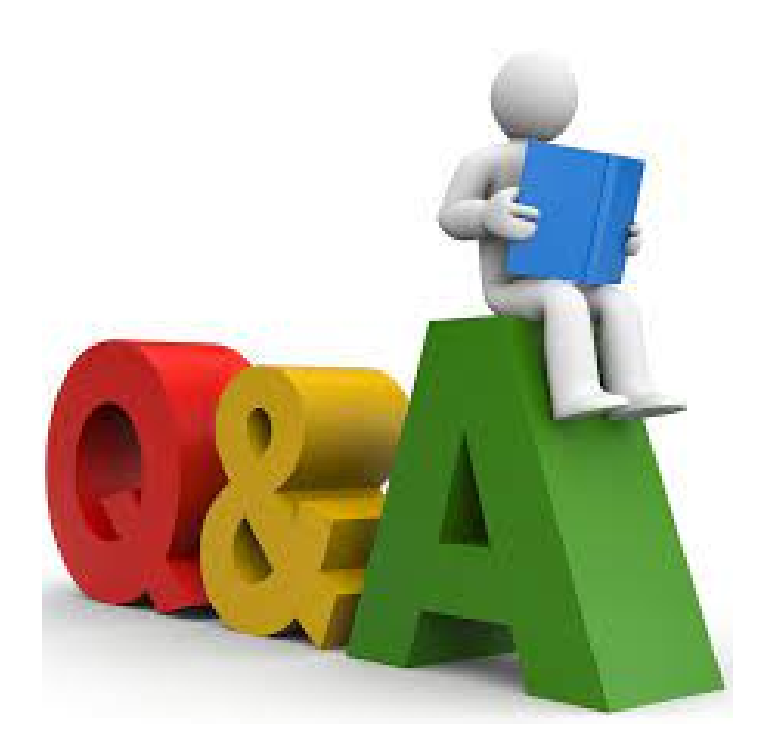

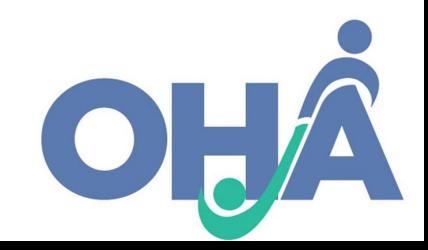

3/30/2021

### Q&A on PDP/MA-PD Cost Data

- **1) Should I report when a SHIP helps enroll a client in a new PDP/MA-PD plan, but the client doesn't experience savings, or pays more for the new PDP/MA-PD plan?** 
	- o **Answer:** Yes, report the data. There are a number of reasons a beneficiary might select a higher cost plan. ACL collects cost change data on all PDP/MA-PD enrollments, including those that did not results in savings for the beneficiary.
- **2) What should be reported if I provide a beneficiary with Part D savings by assisting the beneficiary in switching to another pharmacy, but the beneficiary does not change plans?** 
	- o **Answer:** Do not report any data in the Original or New PDP/MA-PD cost fields. ACL collects cost change data only on instances where the SHIP assisted the beneficiary in enrollment, and no enrollment took place in this instance.

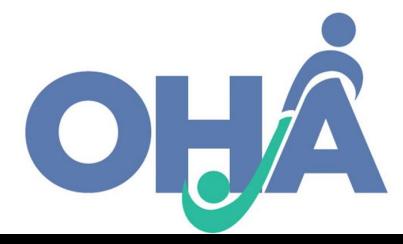

## Q&A on PDP/MA-PD Cost Data(Cont.)

- **3) What should be reported if I provide a beneficiary with Extra Help/LIS application assistance?** 
	- o **Answer:** Do not report any data in the Original or New PDP/MA-PD cost fields because no PDP/MA-PD enrollment occurred. This assistance is tracked and reported as part of MIPPA Performance Measures.
- **4) What should I report if I help a beneficiary enroll in a plan but the beneficiary doesn't take any medication?** 
	- o **Answer:** Enter the Annual Premium Cost Only for the Current/Original plan and the New plan. For example: WellCare Value Script (PDP) monthly premium is:  $$18.70$  a month x 12 months =  $$224.40$  Annual Cost.

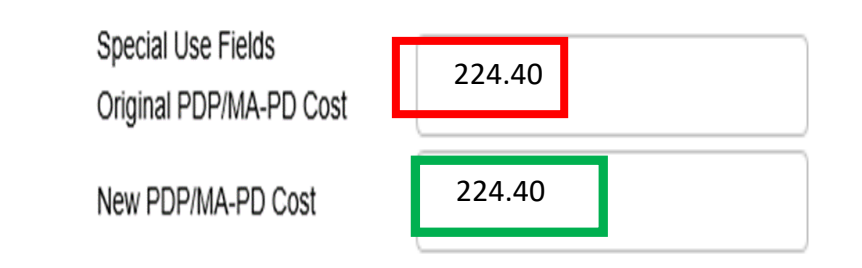

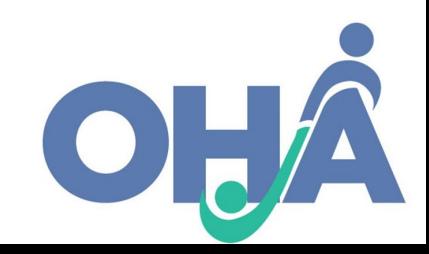

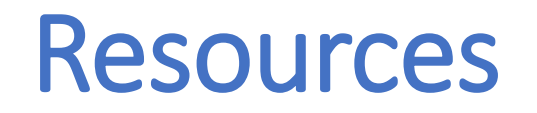

- **STARS Training: Entering PDP and MA-PD Cost Changes into STARS**  https://portal.shiptacenter.org/Portal/Resource/Resource-[Detail.aspx?ResourceGUID=F1DEBDBA-ABEF-4EF4-B19F-](https://portal.shiptacenter.org/Portal/Resource/Resource-Detail.aspx?ResourceGUID=F1DEBDBA-ABEF-4EF4-B19F-80E3B1750589)80E3B1750589
- **STARS Quality Assurance Process for Part D Enrollment Outcomes**  https://portal.shiptacenter.org/Portal/Resource/Resource-[Detail.aspx?ResourceGUID=17AB116D-23FF-4B14-BBB6-](https://portal.shiptacenter.org/Portal/Resource/Resource-Detail.aspx?ResourceGUID=17AB116D-23FF-4B14-BBB6-C60C7617C04C) C60C7617C04C

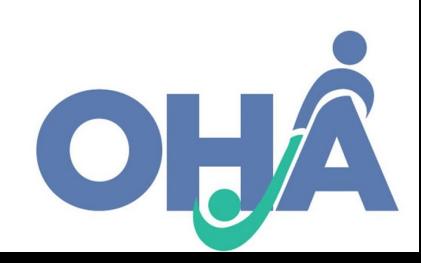

### Thank You!

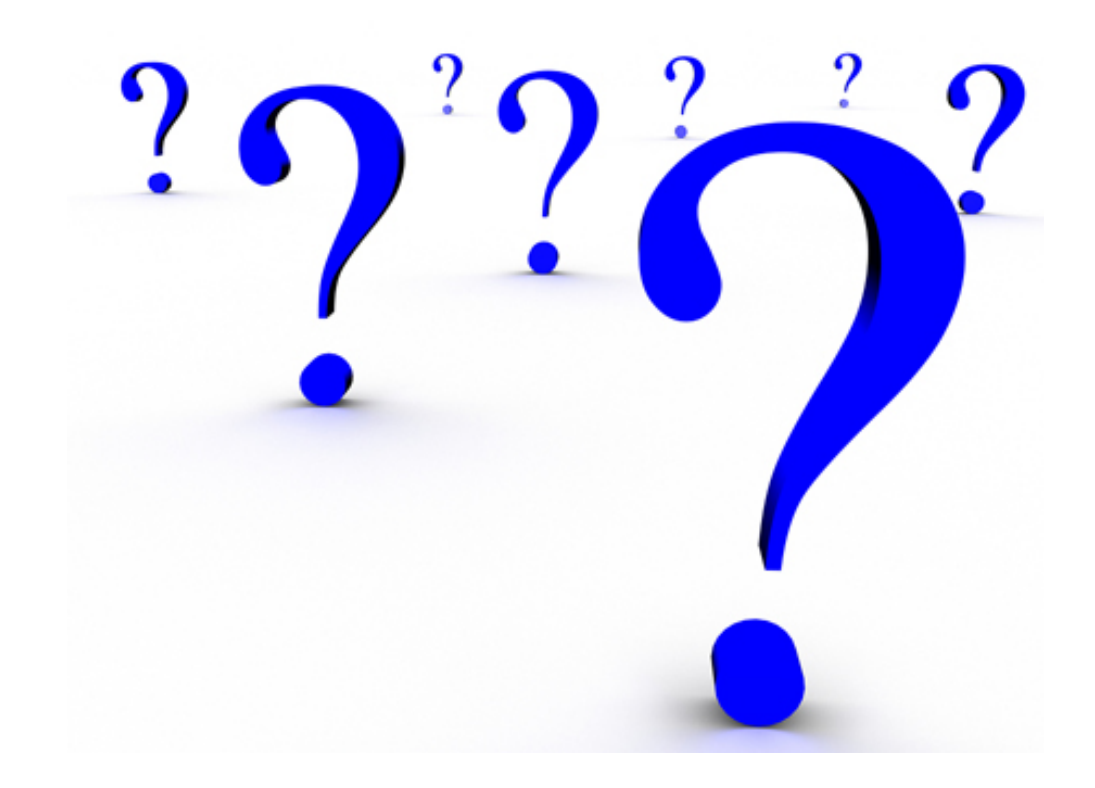

*This project was supported, in part by grant number* 90SAPG0073-01-00*, from the U.S. Administration for Community Living, Department of Health and Human Services, Washington, D.C. 20201.*

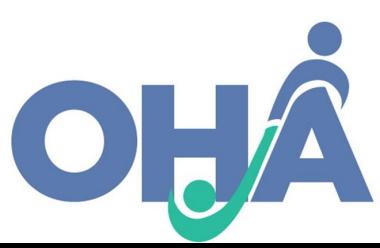